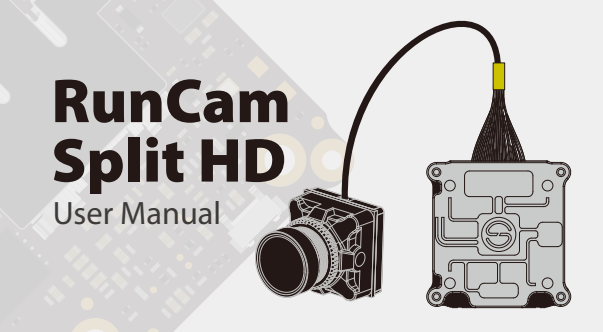

MicroSD Slot

 $+5V$ 

Shield

Power/ Mode button  $GND$   $\longrightarrow$   $\longrightarrow$   $TX$ RX

HD Output Connector (DJI-AirUnit Supported)

Lens Module Connector Standby/Recording Status Light (Red)

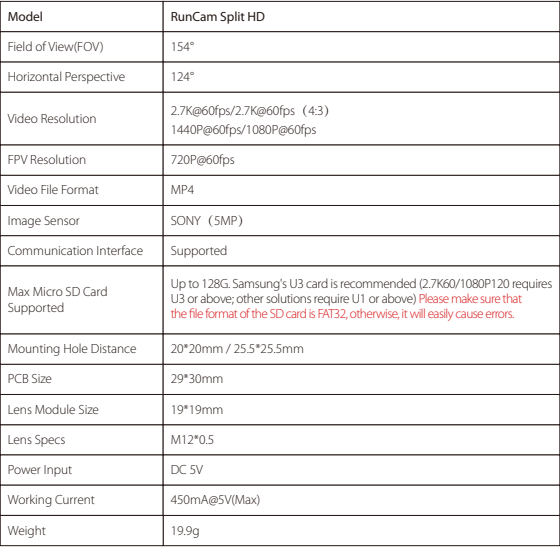

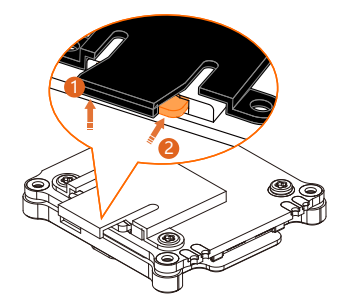

QR Code Setting Status Light(Green)

**DJI-AirUnit**

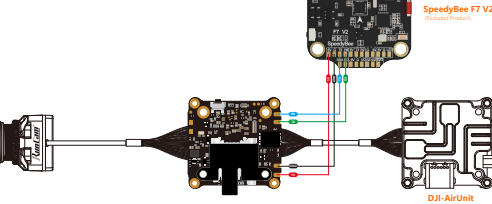

Please push the shield a little bit up with one hand like showed in above (step 1) and then press the SD card(step 2) with another hand to let the card pop out.

Capacity up to 128GB; U3 recommended (2.7K50/1080P120 requires U3 or above; other solutions require U1 or above)

# · Lens Module Connection Diagram

i

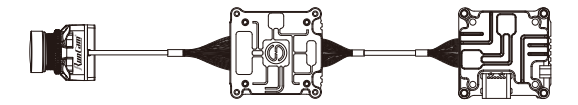

### **Micro SD Card**

# · Instruction Diagram

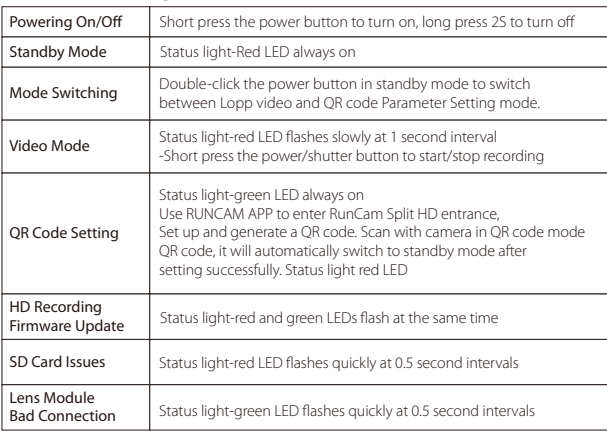

# · Basic Camera Operation

# · Power Supply and Remote UART Control Connection Diagram

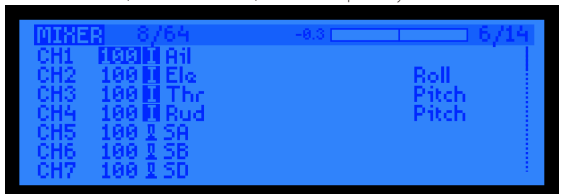

 move to the next menu item. · CAMERA CHANGE MODE: Switch between the recording mode and the QR code setting mode

**Assign any available channel to the function you need, for example:<br>• Assign the AUX2 to the CAMERA POWER, range 1900-2100<br>• Assign the AUX3 to the CAMERA CHANGE MODE, range 1900-2100** 

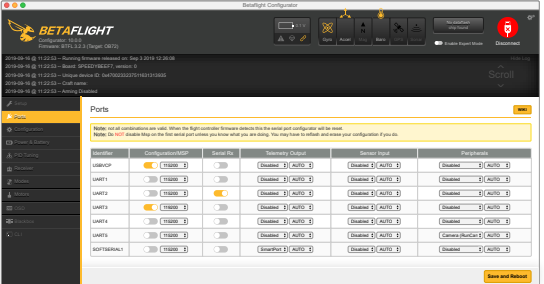

#### ver the Flight Controller and the RunCam Split HD **5. Test**

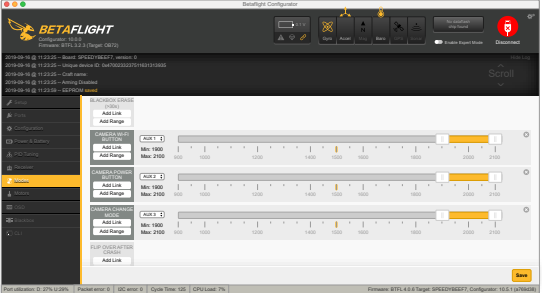

CAMERA WI-FI, CAMERA POWER and CAMERA CHANGE modes · CAMERA POWER: start/stop the video. When in the OSD of the camera, this is used to

# **3. Instructions of the functions of the camera and assigning transmitter channels to them**

In the Flight Controller Configurator, navigate to the Modes tab. There are new

#### **4. Assign the channel to the switch of the controller**

Please choose your Model on the controller, then access to the MIXER interface and<br>assign the channel to the switch of the controller. Take opentx 2.2.0 for example, assign<br>the channels CH5, CH6 and CH7 to SA, SB and SD re

For example, we connect the RunCam Split HD to the UART 5 interface on the Flight Controller: connect the Flight Controller to the computer, then open the configurator software of the Flight Controller. (Open up the configurator that matches the firmware<br>you are running, Betaflight Configurator for Betaflight, Cleanflight Configurator for<br>Cleanflight). In the Peripherals column of the li Camera (RunCam Protocol) and click Save And Reboot.

#### **1. Connect the RunCam Split HD with the UART interface of the Flight Controller 2. Make the Flight Controller recognize the RunCam Split HD**

# · Flight Controller UART Control **Preparation**

· Firmware: BetaFlight Firmware (≥3.2.0),CleanFlight Firmware(≥2.1.0) ,

KISS Firmware (≥1.3-RC30) or INAV Firmware (≥1.7.3). · Any available UART interface on the Flight Controller

- · Set the SA to the bottom, the camera starts/stops the video · Set the SD to the bottom, the camera switches among the two modes: video and OSD setting mode
- 

Please visit: https://support.runcam.com

### · Technical Support

#### · Parameter